## PONASTAVITEV GESLA ZA AAI RAČUN

1. Očiščete spletno stran <https://mdm.arnes.si/Prijava/Password.aspx>

2. Vpišeš uporabniško ime AAI računa (ponavadi *ime.priimek@osrace.si*) in elektronski naslov (vsi imamo v avojem AAI računu dodan še en drug mail: gmail, hotmail…). Vpišite sekundarni el. naslov iz tabele. Izračunate še preprost račun in klikni pošlji podatke.

Na elektronski naslov, ki ste ga vpisali boste dobili povezavo za spremembo gesla.

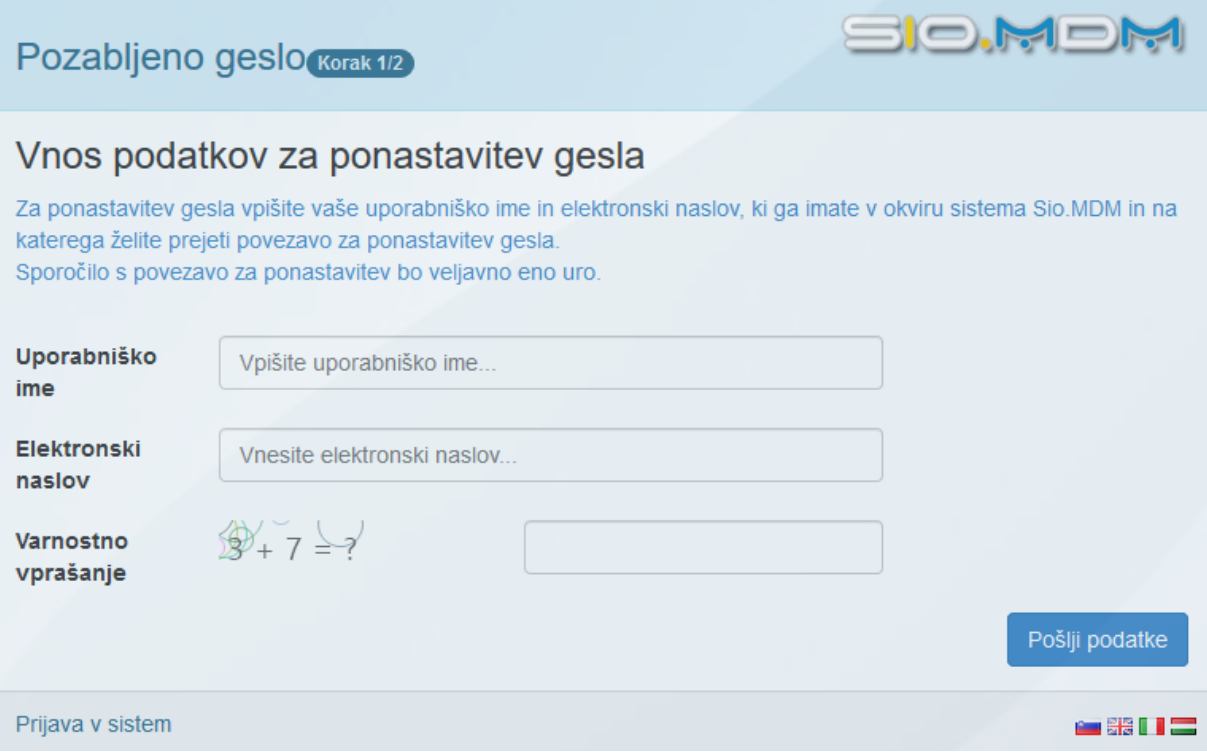